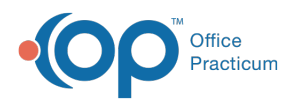

## Important Content Update Message

(official version 20.0.x) is the certified, 2015 Edition, version of the Office Practicum<br>software. This is displayed in your software (Help tab > About) and in the Help Cen We are currently updating the OP Help Center content for the release of OP 20. OP 20 software. This is displayed in your software (**Help tab > About**) and in the Help Center tab labeled Version 20.0. We appreciate your patience as we continue to update all of our content.

## Why am I Not Receiving the Message to Connect to the Network or the Emergency Server?

Last Modified on 02/10/2020 3:06 pm ES<sup>-</sup>

If you are not receiving the message with the option to connect to the network or the emergency server, it is possible that the emergency server files are not correct. Check the following files for formatting:

- 1. Right-click **Start > Explore > OP911**.
- 2. Find the file **op911a.txt**.
- 3. Make sure that the file does not read op911a.txt.txt. If it does, rename the file to be **op911a.txt**.
- 4. Right-click **Start > Explore > OP911 > gdbmed**.
- 5. Find the file **op911b.txt**.
- 6. Make sure that the file does not read**op911b.txt.txt**. If it does, rename the file to be **op911b.txt**.

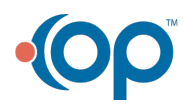